## TROUBLE SHOOTING GUIDE LAUNCHPAD CLASSIC

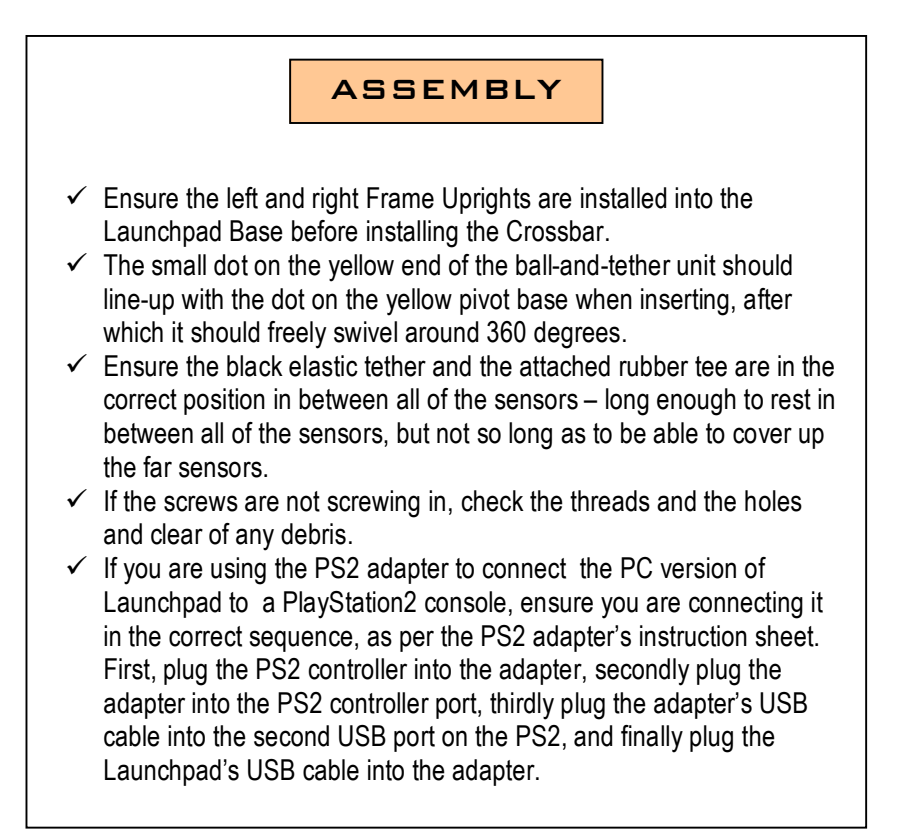

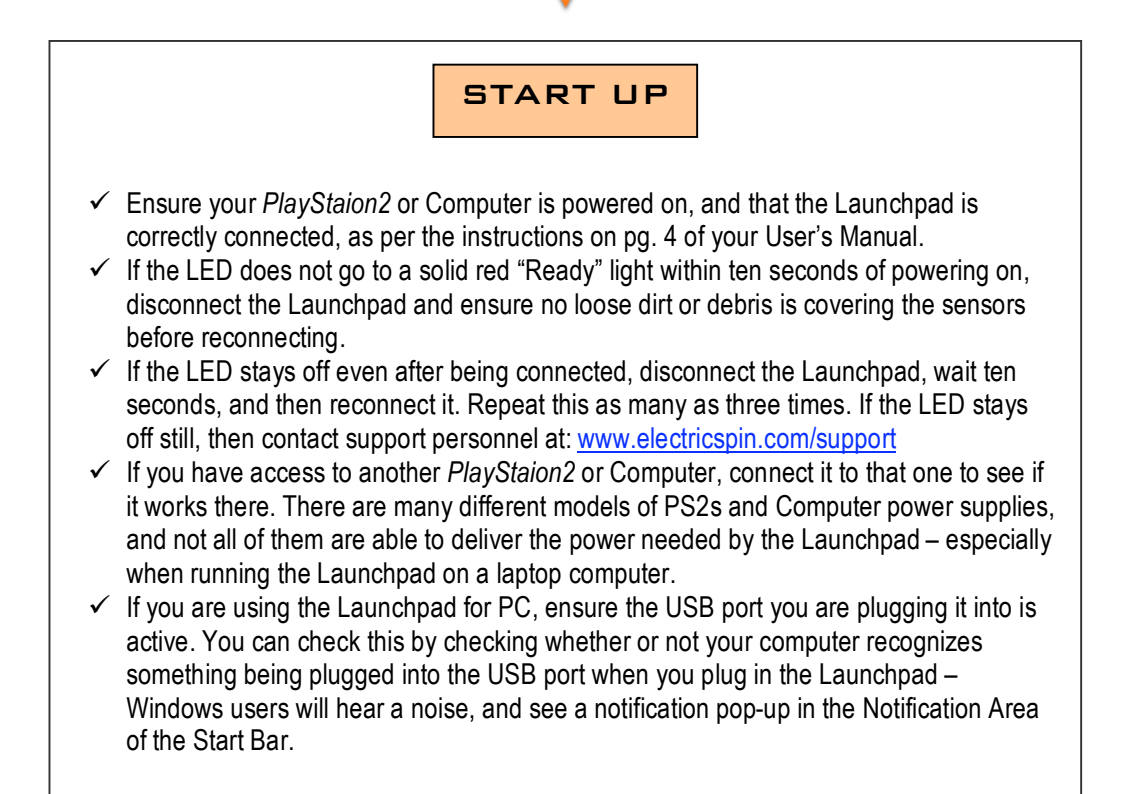

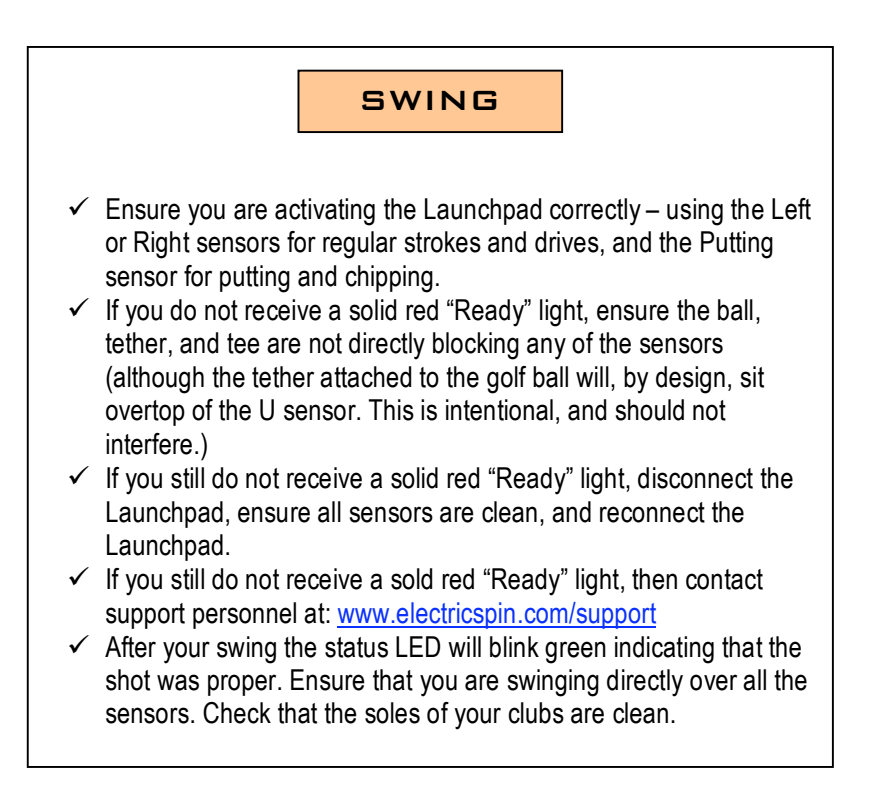

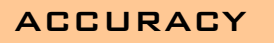

- $\checkmark$  Ensure your Launchpad is configured for use with the correct game, as per the instructions on pg. 8 of your User's Manual. *(PS2 Version Only)*
- $\checkmark$  Ensure your Launchpad is on a flat, level ground.
- $\checkmark$  If your shots are erratic when running on a PC, ensure you have the most recent patches for your software. See EA Sport's website at http://support.ea.com.
- $\checkmark$  If shots are still erratic with the PC version, close any applications that may be running in the background, such as anti-virus software. Some applications use a lot of your system's resources, especially on older computers.
- $\checkmark$  Verifying that all of your Launchpad's optical sensors are accurately working is done by entering "Test Mode". Cover up the Left and Right sensors while connecting your Launchpad, and keep them covered as the LED blinks green, until it turns to either a solid or a blinking red. Once in Test Mode, if you cover up **any single sensor**, the LED will turn green. If you cover **more than one**, it will blink red. Ensure all sensors are working, by testing each one at a time, and verifying that the LED turns green. Exit Test Mode by disconnecting and reconnecting the Launchpad.